## IBM Informix JDBC Driver **Version 4.10**

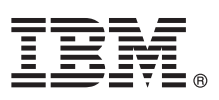

# **Quick Start Guide**

*This guide describes a quick and easy way to install the product.*

To obtain the Quick Start Guide in other languages, go to the IBM Publications Center at [http://www.ibm.com/e-business/](http://www.ibm.com/e-business/linkweb/publications/servlet/pbi.wss) [linkweb/publications/servlet/pbi.wss.](http://www.ibm.com/e-business/linkweb/publications/servlet/pbi.wss)

### **Product overview**

The IBM<sup>®</sup> Informix<sup>®</sup> Java<sup>™</sup> Database Connectivity (JDBC) Driver lets Java programmers access Informix databases from within Java applications or applets. Programmers can create client applications that use JDBC to connect to an Informix database server, retrieve data from the database, and handle errors. The Informix JDBC Driver can also be used for writing user-defined routines that are run on an Informix database server. The IBM Informix JDBC Driver is compatible with the JavaSoft JDBC specifications. The Informix JDBC Driver maps standard Java data types and Informix data types.

The following diagram provides an overview of the base architecture of Informix and the Informix JDBC Driver.

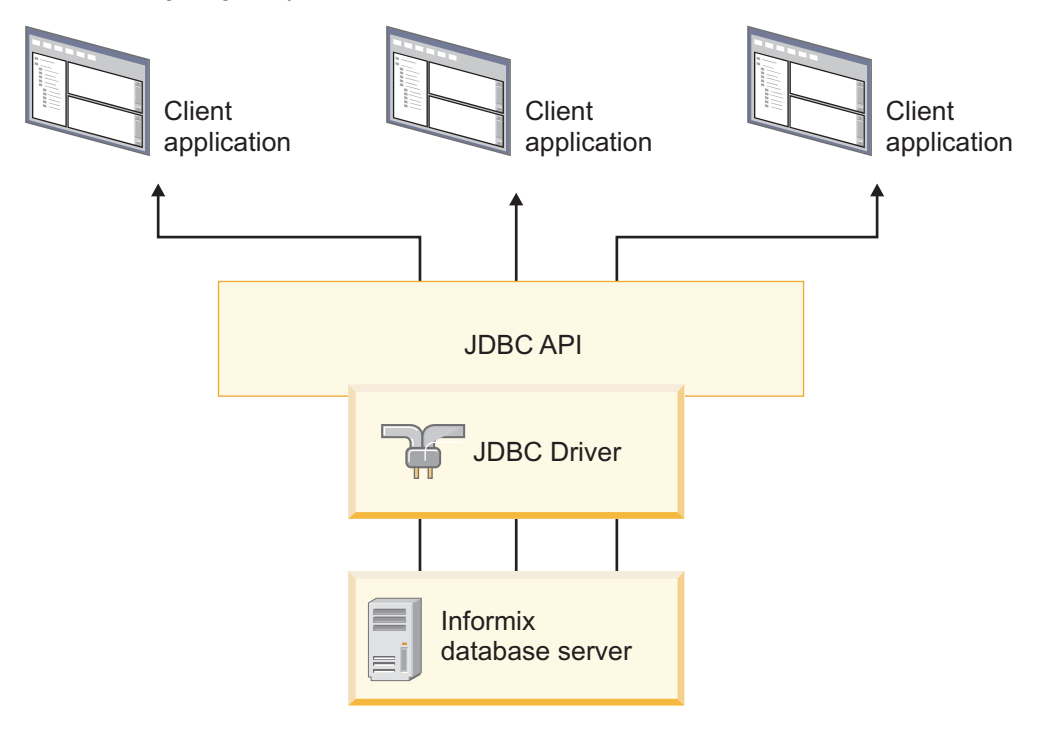

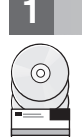

#### **1 Step 1: Access your software**

You can install the IBM Informix JDBC Driver 4.10 from the provided installation media. You can also download the product from this website: [http://www.ibm.com/software/data/informix/tools/jdbc.](http://www.ibm.com/software/data/informix/tools/jdbc)

- The installation package includes:
	- Product documentation
- IBM Informix JDBC Driver 4.10

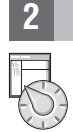

**2 Step 2: Access your documentation** For installation information, see the jdbc4pg.pdf file in the /doc directory of the installation package.

For information about using the IBM Informix JDBC Driver, see the *IBM Informix JDBC Driver Programmer's Guide* in the Informix information center at [http://pic.dhe.ibm.com/infocenter/informix/v121/index.jsp.](http://pic.dhe.ibm.com/infocenter/informix/v121/index.jsp)

For important information that supplements the Informix JDBC Driver documentation, see the release notes file (jdbcrel.htm) in the /doc directory in the installation media.

#### **3 Step 3: Install the Informix JDBC Driver**

**Prerequisite:** You must be running Java Development Kit (JDK) 1.5 or later.

To install the Informix JDBC Driver:

1. Go to the directory where the installation files are located and run one of the following commands:

```
For graphical mode
```
java -jar *dir*/setup.jar -i gui

#### **For console mode**

java -jar *dir*/setup.jar -i console

where *dir* is the location of the setup.jar file.

2. Follow the instructions in the installation application to install the product.

#### **More information**

**?** For more information about the Informix JDBC Driver and additional installation options, go to [http://pic.dhe.ibm.com/](http://pic.dhe.ibm.com/infocenter/informix/v121/index.jsp) [infocenter/informix/v121/index.jsp.](http://pic.dhe.ibm.com/infocenter/informix/v121/index.jsp)

If you have comments or feedback about this guide, you can send email to [docinf@us.ibm.com.](mailto://docinf@us.ibm.com)

IBM Informix JDBC Driver 4.10 Licensed Materials - Property of IBM. © Copyright IBM Corp. 2000, 2013. U.S. Government Users Restricted Rights - Use, duplication or disclosure restricted by GSA ADP Schedule Contract with IBM Corp.

IBM, the IBM logo, and ibm.com® are trademarks or registered trademarks of International Business Machines Corp., registered in many jurisdictions worldwide. Java and all Java-based trademarks and logos are trademarks or registered trademarks of Oracle and/or its affiliates. Other product and service names might be trademarks of IBM or other companies. A current list of IBM trademarks is available on the Web at "Copyright and trademark inf

Part Number: CF3QZML

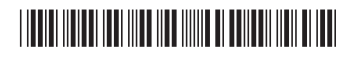